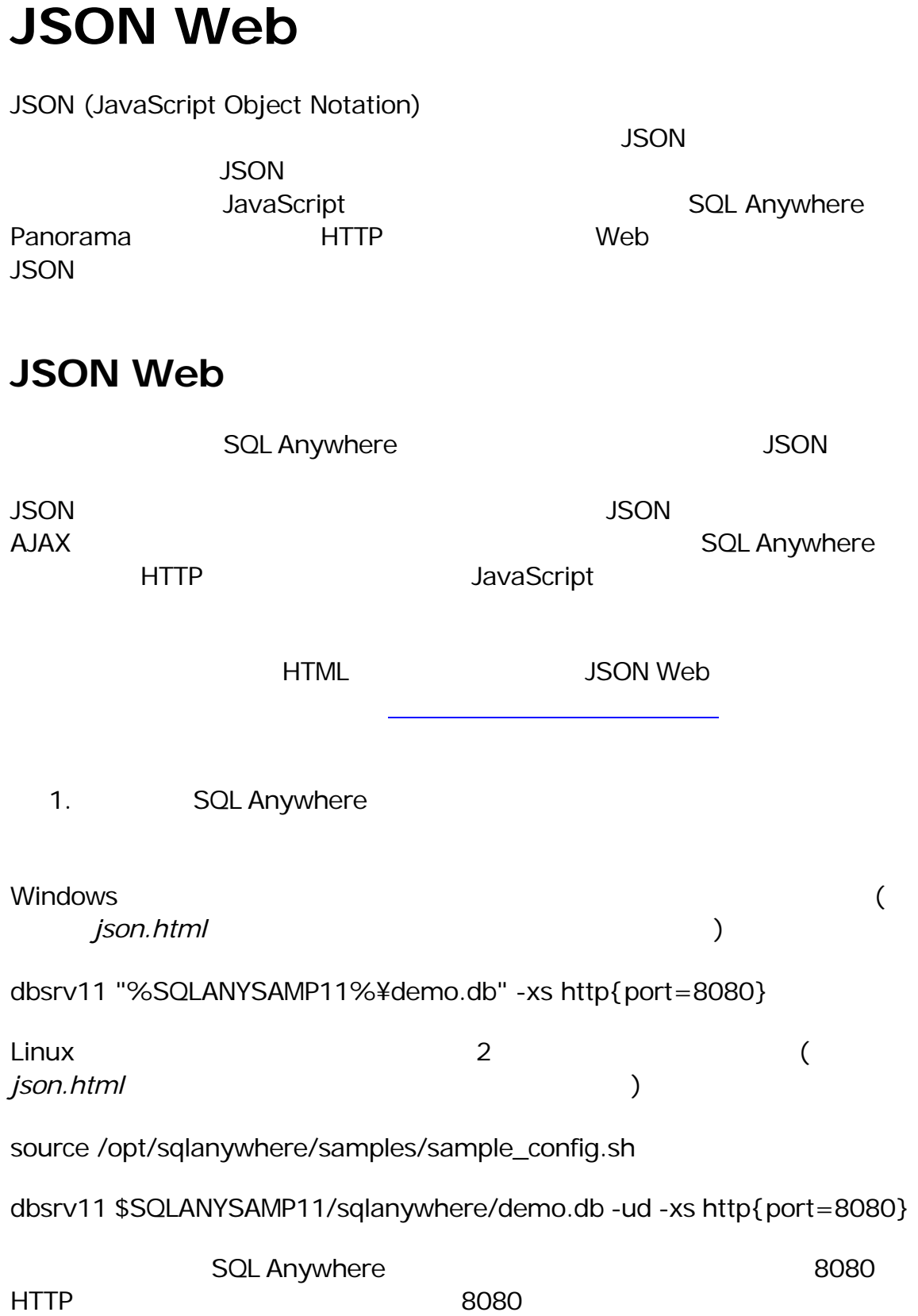

2. Interactive SOL

dbisql -c "eng=demo;uid=dba;pwd=sql" 3. (i) HTML **Interactive SQL** 付けます。**[F5]** を押して実行します。 CREATE PROCEDURE sp\_root() BEGIN CALL dbo.sa\_set\_http\_header( 'Content-Type', 'text/html' ); SELECT xp\_read\_file( 'json.html' ); END; sa\_set\_http\_header()  $\blacksquare$ extending the HTTP  $\overline{\phantom{a}}$ 4. HTML Web Interactive SQL **[F5]** CREATE SERVICE "root" TYPE 'RAW' AUTHORIZATION OFF USER DBA AS CALL sp\_root(); 5. ファイル *json.html* で呼び出す、従業員の Web サービスを作成します。以 Interactive SQL **[F5]** CREATE SERVICE "employees" TYPE 'JSON' AUTHORIZATION OFF USER DBA AS SELECT \* FROM "Employees"; 6. インターネット・インターネット・インターネット <http://localhost:8080/demo/> 7. **[Get Employees]** Web the Media of the Web the Web the Web the Web the Web the Web the Web the Web the State of the Web the State of the Web the State of the State of the State of the State of the State of the State of する AJAX 要求が表示されます。デモ・データベースの従業員リストが表示

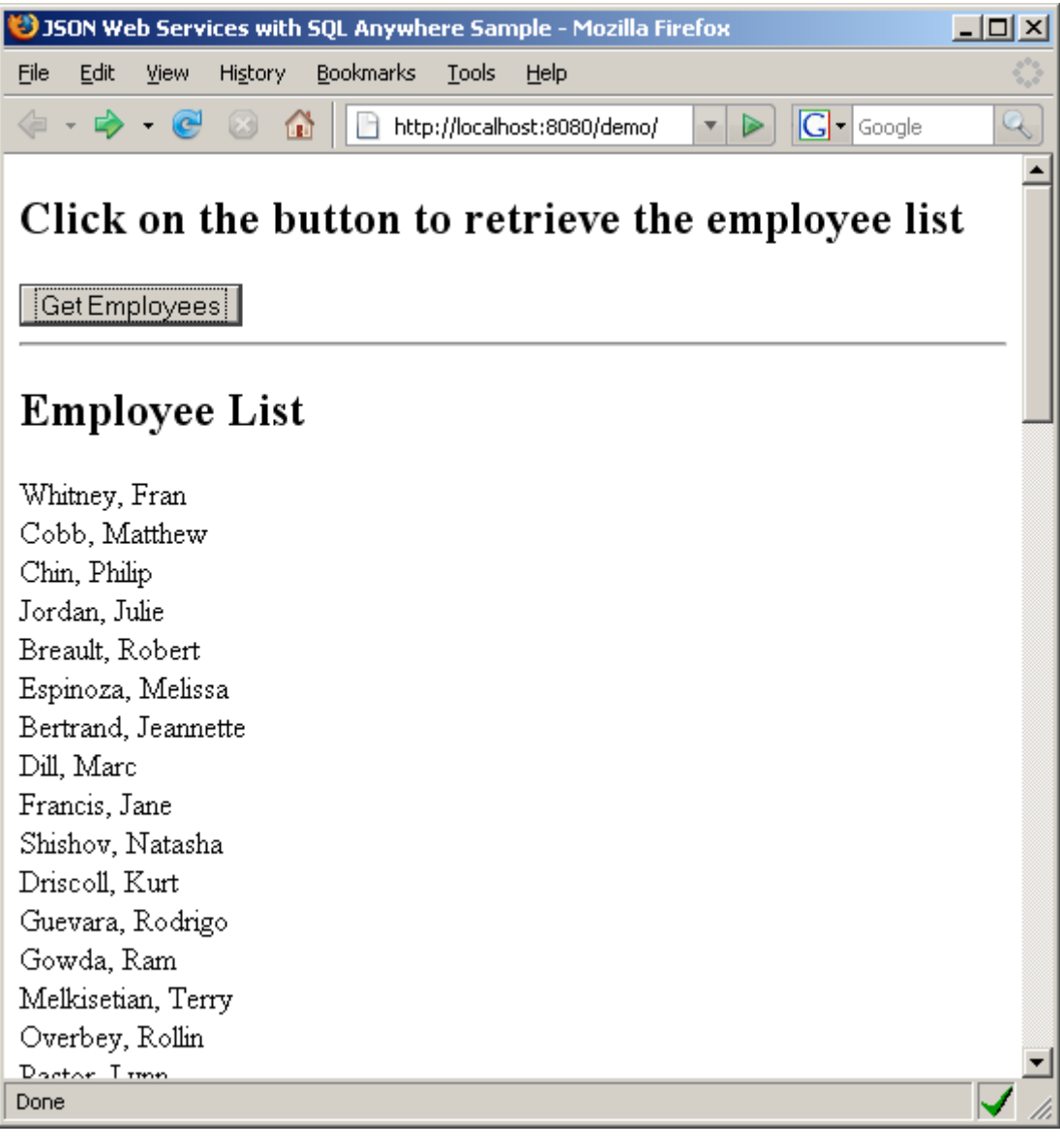

8. HTML WELL THE "getEmployees" XMLHttpRequest  $\blacksquare$ 

```
// Create an XMLHttpRequest
try { 
   // Firefox, Opera 8.0+, Safari, IE7+
  jsonHttp = new XMLHttpRequest();
} catch (e) { 
   // Internet Explorer
   try { 
      jsonHttp = new ActiveXObject("Msxml2.XMLHTTP"); 
   } catch (e) {
```

```
 jsonHttp = new ActiveXObject("Microsoft.XMLHTTP"); 
   } 
} 
// Evaluate JSON response text and assign to an object.
// employeeList becomes an array of the result set rows.
// Individual fields can be accessed by the format employeeList[<Row 
Number>].<Column Name>
employeeList = eval("(" + jsonHttp.responseText + ")");
// Iterate through list and print names in "Lastname, Firstname" 
format
document.getElementById("employeeListDiv").innerHTML = 
"<h2>Employee List</h2>";
for (x in employeeList) 
{ 
   document.getElementById("employeeListDiv").innerHTML += 
employeeList[x].Surname + ", " + employeeList[x].GivenName + 
"$\text{br}>";
}
```

```
9. ファイル json.html のコンテンツをさらに調査して、JSON 応答の使用方法
```
 $10.$ 

11.  $\blacksquare$ 

Interactive SQL

DROP SERVICE "employees"; DROP SERVICE "root"; DROP PROCEDURE sp\_root;

12. Interactive SQL SQL Anywhere

SQL Anywhere **HTTP** Web HTML XML JSON